**: Install Shelled Express البرنامج**

البرنامج واللغة المستخدمة ومكان وضع الاختصارات .....

إلى الحاسب ولكن هناك برامج مختصة بهذه العملية يأتي مع قرص دلفي البرنامج Express Shelled Install

MyNotpad - InstallShield Express - Borland Limited Edition

**D 2 B B B + ↓ + → | 幽 Y B B | Q | ◆ ◆** 

 $\boxed{\triangle}$  Author

Subject

Authoring Comments

File Edit View Go Build Tools Help

General Information

The InstallShield Today<br>Thelp<br>Fig. O Organize Your Setup

R

굺

ė0

Ready

## Install Shelled Professional Install Shelled Express

Install Shelled Express Start  $\rightarrow$  Program  $\rightarrow$  IntallShelled  $\rightarrow$  Express – Borland Limited Edition. : Create new project

M.Khaled Nasser Agha

mk\_agha@hotmail.com

.<br>برنامج المفكرة

C:\My Documents\MySetups\MyNotpad.ism Project name and location

 $L = 2$ 

. Create

عمل برنامج تنصيب لبرنامج المفكرة :

## اختر Information General من الشجرة فستظهر الخصائص التالية في النافذة المجاورة :

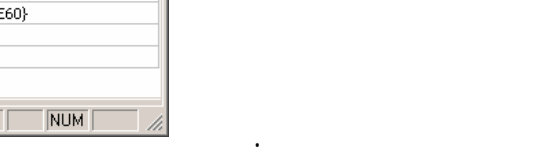

: INSTALLDIR

أهمية :

هذه الشجرة .

: Product Name

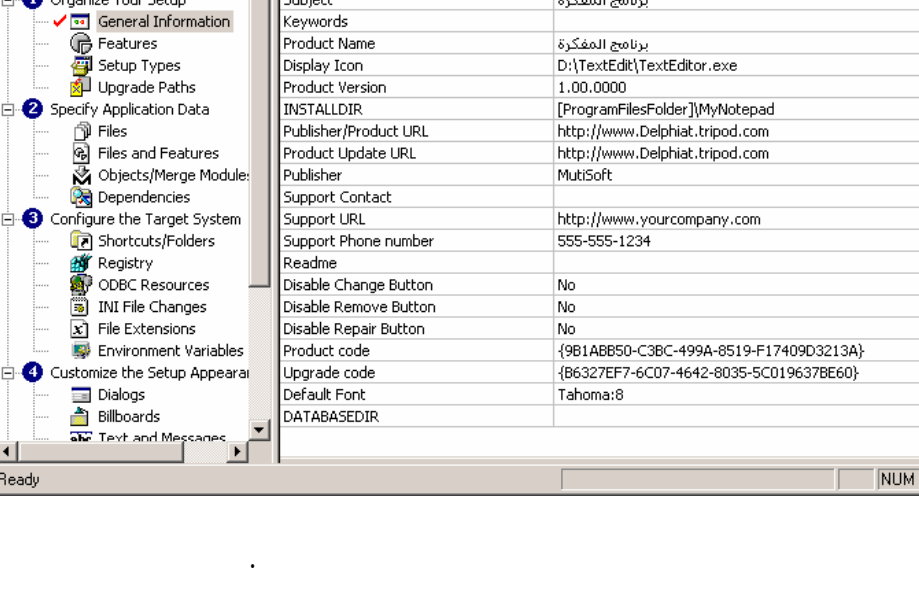

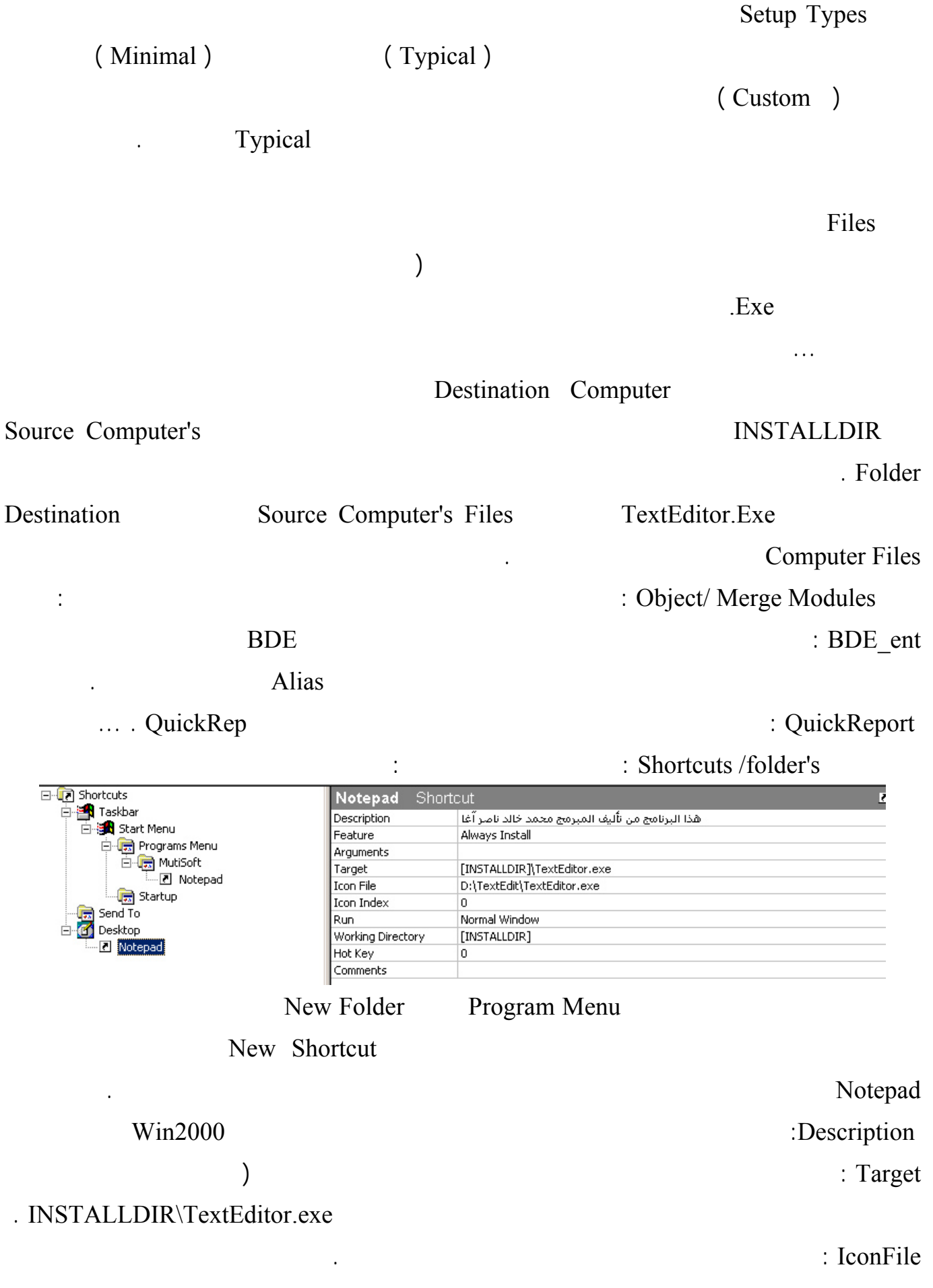

. Startup اختر Registry من الشجرة اليسارية إذا كان برنامجك يتعامل مع ملف تسجيل ويندوز ( إذا كان برنامجك يحتـاج  $\mathcal{L}$  ( اختر Dialog من الشجرة اليسارية لتحدد النوافذ التي ستظهر أثناء تشغيل برنامج التنصيب حدد منها النوافذ التي تريد أن تظهر ولاتنس أن تتحكم بخصائص هذه النوافذ ( حظ أن كثرة النوافذ ستؤدي إلى زيادة حجـم ملفـات  $\cdot$  ( (2000 ) Requirement انه بحاجة إلى معالج من طراز معين أو بحاجة إلى حد معين من الذاكرة ليعمل ... Custom Build your release يلي شرح مختصر لهذه الخواص : Size Media : حدد هنا حجم وسيلة التخزين التي تريد أن تخزن عليها برنامج التنصيب ( إذا كان قرص مـرن  $(1.38)$ 1 6b Mb : Media Size Unite بالميغا بايت أو في جيغا بايت . Size Cluster : يمكنك أن تختار 512 أو 1024 تبعاً لوسيط التخزين المستخدم . Media (1992) : True  $\qquad \qquad$  : Compress Media  $\ddots$  ( exe.<br>Setup exe.<br>Setup and the setup of the setup setup setup and the setup setup setup and the setup setup setup and the setup Setup.exe Msi العمل إلى برامج تنصيب ملفات Msi المناسبة، يفضل أن تعطي هذه الخاصة القيمة True لأن أغلب المستخدمين . Setup.exe instmsia.exe : Include Msi Win9x engine يستطيع التعامل مع ملفات Msi ) الملف ذو الامتداد Msi ليس ملف تنفيذي ولذلك هو بحاجة لبرنامج آخر لتشغيله فإذا قمت بتنصيب برنامجك عل حاسوب يحوي برنامج تشغيل ملفات Msi فلن يتم تنصيب البرنـامج، لـذلك عليك أن تضيف الملف exe.instmsia الذي يحوي البرنامج المسؤول عن فتح الملفات من نوع Msi ( إذا كنت ستستخدم القرص المرن كوسيلة تخزين فأعط هذا الخيار القيمة True . engine instemsiw.exe instmsiw.exe. Include Msi Windows Nt engine Irue : Generate AutoRun.inf . DVD

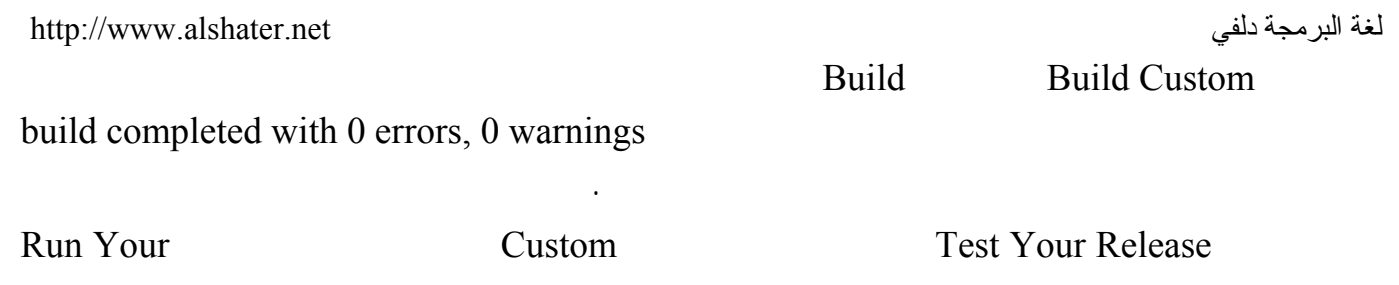

Setup سيتم الآن تنصيب البرنامج بشكل كامل حظ الخطوات وتأكد من أنها تعمل بشكل صحيح وإذا تم العمل

.

:

إضافة إزالة البرامج من لوحة التحكم .

## C:\My Documents\MySetups\MyNotpad\Express\Custom\DiskImages\DISK1 Custom Distributed your release

 $\ldots$   $\ldots$   $\ldots$ 

Install Shelled is

إعداد برنامج التنصيب من المحتمل أن تشاهد الكثير من رسائل الأخطاء .

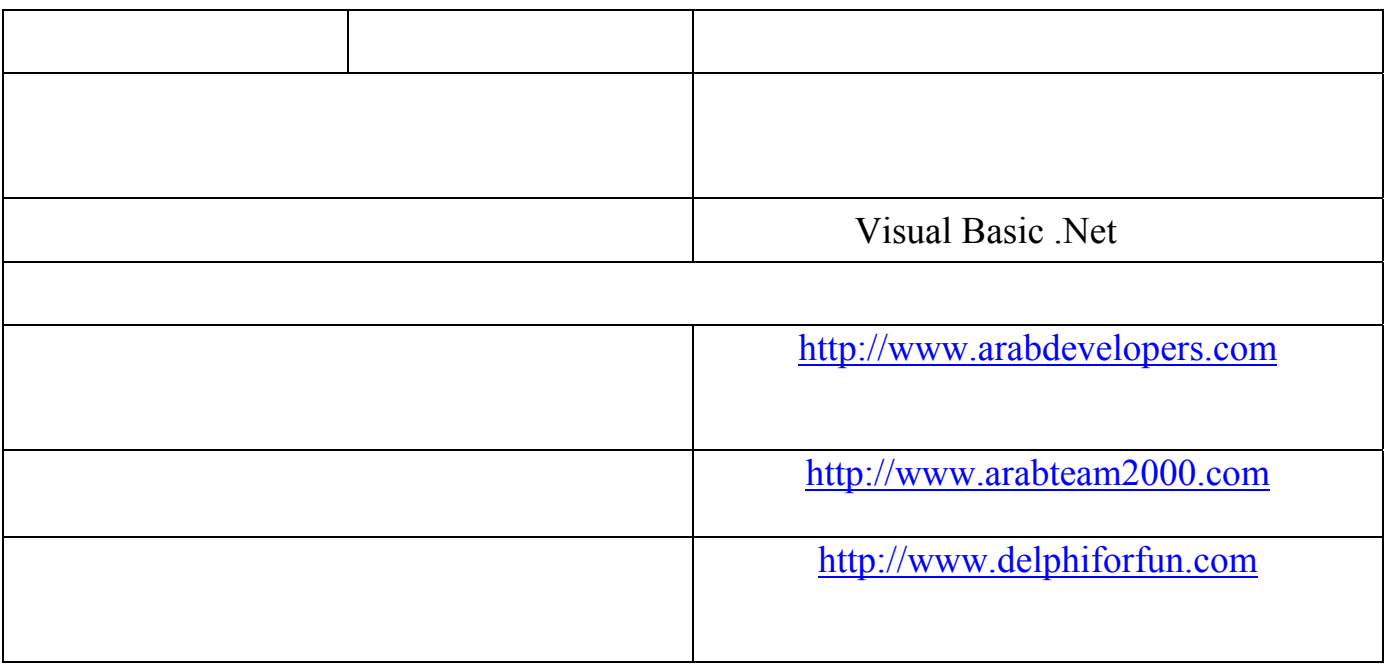